**A M b C A A A b coordinamento di Andrea Suatoni** coordinamento di Andrea Suatoni

# **Grafica di Interni e Operazione Modulo: sofl Amiga a basso cosio**

*Sappiamo tutti quanto costa il software, sia in termini di sviluppo che di commercializzazione, ma aldilà delle pubbliche offerte in ambito freeware, shareware ecc. esiste anche un altro tipo di mercato che consente di «attrezzarsi» dignitosamente ad un prezzo molto conveniente. Si tratta di quello proposto da diverse case di distribuzione italiane che offrono pacchetti di ogni genere ad un prezzo diciamo così «politico». Questo mese vedremo infatti due delle offerte più «coraggiose», seppure in ambiti diversi, di tale natura: un programma per architetti in erba che ci consente di disegnare il proprio appartamento ideale con la mobilia, ed un pacchetto per creare modulistica di ogni genere quali bolle, fatture, copertine fax ecc., tutto rigorosamente in italiano. Il loro comune denominatore? Grafica di Interni a lire 49.000* e *Operazione Modulo a lire 59.000 IVA compresa*

### *di Massimo Novelli* ..............................

Potrebbe sembrare strano, infatti, far partire una recensione dalla voce «prezzo» ma le cose, come ben sapete, sono in fondo in fondo legate proprio a tale virtù. Quante volte abbiamo rinunciato ad acquistare del software, probabilmente essenziale per il nostro lavoro, oppure tentato di produrre delle «cordate» tra amici per l'acquisto in comune di pacchetti (rasentando l'illegalità) il cui costo va aldilà delle pur sempre esigue dotazioni finanziarie *ì* Penso spesso, <sup>e</sup> non sempre con risultati confortanti, ragion per cui tornano continuamente alla ribalta tutte le varie forme di pirateria.

D'altra parte bisogna anche considerare che l'offerta, nei più svariati campi, non è sempre rivolta agli applicativi che ci interessano, e per di più si riferisce a mercati poco «italiani» (di norma anglosassoni) probabilmente a causa della lingua in cui sono scritti gli applicativi stessi. Sono allora sorte diverse case di distribuzione, sia di software autoprodotto che di promozione del software nostrano, tali da ovviare ai problemi cui abbiamo appena accennato. Una di queste è la Finson di Milano, casa distributrice di programmi per Amiga e per MS-DOS, che da diverso tempo sta portando avanti una strategia di vendita/offerta molto varia, con titoli per tutte le necessità e ad un costo decisamente molto abbordabile. Le sue proposte, infatti, spaziano dal didattico per argomenti (storia, scienze, letteratura, lingue straniere), al gestionale alle utility alla grafica, con decine e decine di titoli. La sua ampia diffusione di punti vendita, poi, ben si abbina ad una riduzione di prezzo dei pacchetti, creando una miscela di

«economicità» altrimenti impossibile. Dal suo esteso catalogo abbiamo scelto due tipi di programmi, diversi per ambito e per presentazione, adatti ad un vasto pubblico e per di più di facilissima interpretazione: un pacchetto di grafica di interni (arredamento) ed uno di modulistica.

#### *Grafica di Interni*

La confezione, se mai vi fosse il bisogno di ribadire i concetti appena espressi, è composta da una scatola, un dischetto, una cartolina di registrazione e da un manuale di poche pagine. In precedenza le confezioni erano composte dal solo floppy, avendo deliberatamente rinunciato alla presenza di un manuale cartaceo, sempre per contenere i costi, ma l'utenza, per uno e più motivi, non aveva accettato molto la cosa, per cui si è tornati al tradizionale. Si potrebbe polemizzare su questa precedente mancanza, applicando l'equazione «software a basso costo + assenza di manuale

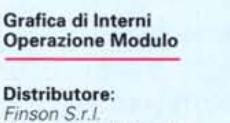

*Via Montepulciano 15 20124 Milano Tel.02/6698-7036* Prezzi *UVA inclusa): Grafica di Interni Operazione Modulo*

*Lit. 49.000 Lit. 59.000*

= scarsa qualità». Ma così non è, almeno non in questo caso.

Scritto da Alessandro lacopetti per le Edizioni Software srl, Grafica di Interni è un programmino che ci consente di disegnare, in maniera rapida e comoda, la piantina di un appartamento e di disporvi il mobilio e gli altri elementi che compongono un arredamento. Funzionante su tutti i modelli Amiga, non richiede risorse particolari ed è dotato di un help interno (ecco il manuale on-line!) che ci offre per ogni menu attivato una guida di riferimento, la più chiara possibile, per la consultazione dei comandi. In ogni caso, come ulteriore aggiunta, è presente anche un file «manuale», stampabile dall'utente, con la descrizione delle funzioni. Il programma usa, tra l'altro, le classiche librerie IFF Library di C.A.Weber e la ReqTools Library di N. François già presenti sul floppy e l'eventuale installazione su hard disk si riduce alla copia dei file.

Alla partenza il programma ci offre un piano di lavoro bidimensionale, con una griglia di riferimento, su cui poter disegnare la nostra piantina, partendo magari dalla perimetrazione (molto comode le coordinate in metri a destra dello schermo). Gli strumenti di disegno possono essere, oltre alle classiche linee che vengono poste con il mouse sul piano fissandone i punti di partenza e di arrivo, rettangoli e riempimento di aree, queste ultime presenti in libreria come retinatura, nero, mattoni di varie forme (tutte editabili). I menu vanno dalla gestione file Progetto, carica/salva lavoro, quest'ultimo in modalità IFF, alla stampa secondo due formati, l'uno a piena

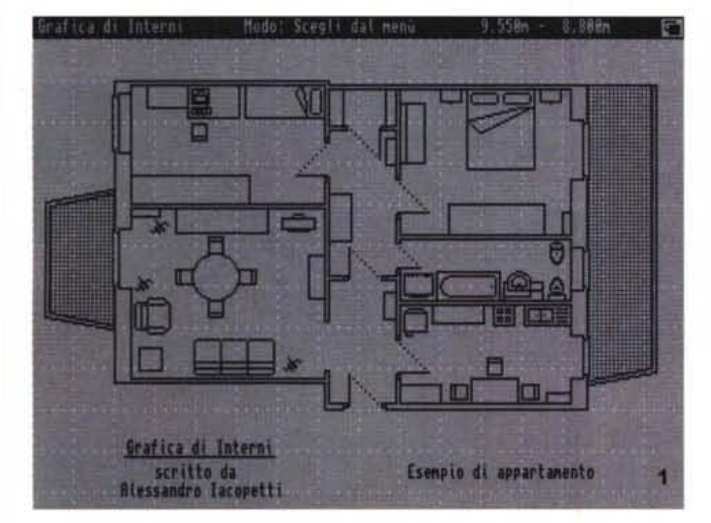

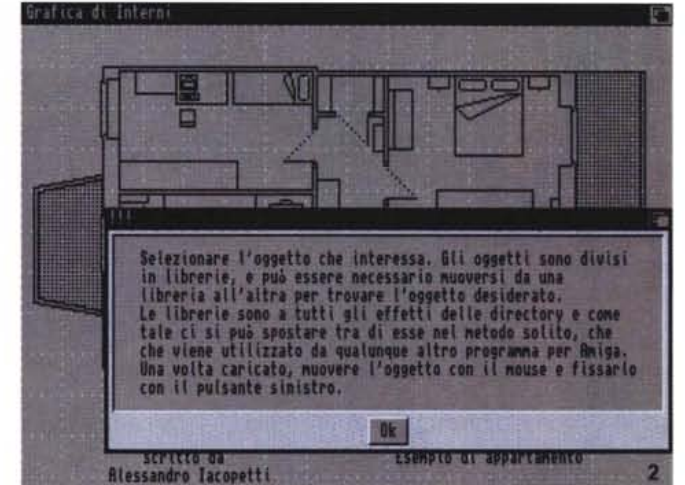

*Il piano di lavoro di Grafica di Interni, con una piantina demo appena caricata; è in evidenza la griglia di riferimento, mentre l'aspetto grafico delle componenti di arredo è tutto sommato molto chiaro.*

*Il comodo help-on-Iine di Grafica di Interni, attivo al tocco del tasto di help; stiamo lavorando su un oggetto ed abbiamo chiesto spiegazioni.*

pagina e l'altro di tipo ridotto, a seconda delle possibilità della stampante collegata (in ogni caso modificabili tramite Preferences), mentre sotto il menu Disegna sono presenti, oltre agli strumenti già visti, funzioni per inserire testi, cancellare parti del lavoro svolto, rinfrescare la griglia oppure rimuoverla, variare i colori presenti.

Nel menu Oggetto sono presenti le funzionalità più importanti del programma: una volta disegnata la nostra piantina senza nessun tipo di arredamento si potranno infatti selezionare tramite questo menu tutti gli oggetti presenti nell'ampia libreria, ovvero il mobilio e gli

accessori che vogliamo inserire. Sono presenti infatti arredi di ogni tipo che vanno dai comodini alle cucine a gas, divani, docce, frigo, lavelli, letti, poltrone, porte di diverso tipo, sedie, tavoli, TV, WC ed altro. In tutto almeno una quarantina di oggetti da poter caricare e posizionare con il mouse sulla nostra piantina. Sarà poi possibile ruotarli a passi di 90 gradi, cambiarne l'impugnatura oppure editarli mediante Disegna, che mette a disposizione un comodo editor grafico corredato da una griglia con cui possiamo, tra le altre cose, variare la scala dell'oggetto rispettandone le proporzioni, posizionarlo all'interno della griglia nelle quattro direzioni oppure annullare le modifiche. Possiamo altresì creare nuovi oggetti disegnando con il mouse sul piano dell'editor, aiutati anche da riferimenti di quotatura, e salvarli inserendoli nella libreria.

Per concludere possiamo dire che è un programma tutto sommato di facile utilizzo, comodo e spesso utile, sia nel verificare quello che desideriamo per il nostro spazio-ambiente, sia nel modificare l'ordine delle cose (chi di noi non ha almeno una volta spostato/rispostato mobili e suppellettili in casa, magari su consiglio di consorti, senza aver un'idea di quello che ne sarebbe venuto fuori?).

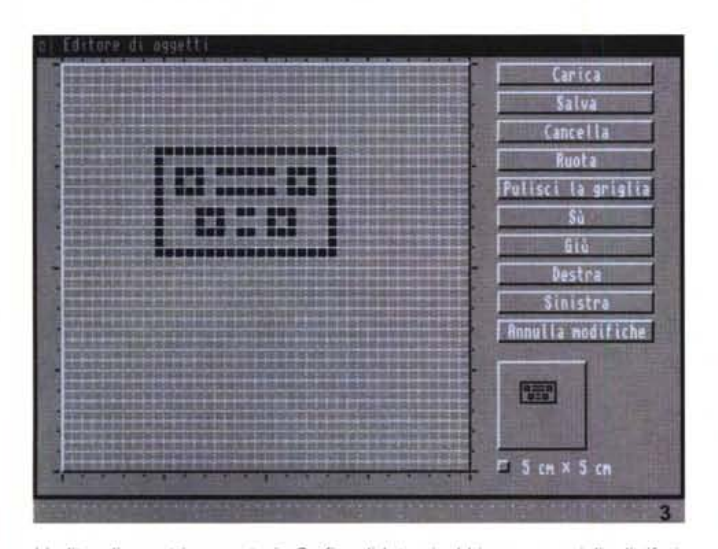

*L'editor di oggetti presente in Grafica di Interni; abbiamo una griglia di riferimento con a destra dei requester per caricare/salvare, ruotare, muovere le nostre composizioni. Quello che stiamo vedendo è una cucina a gas.*

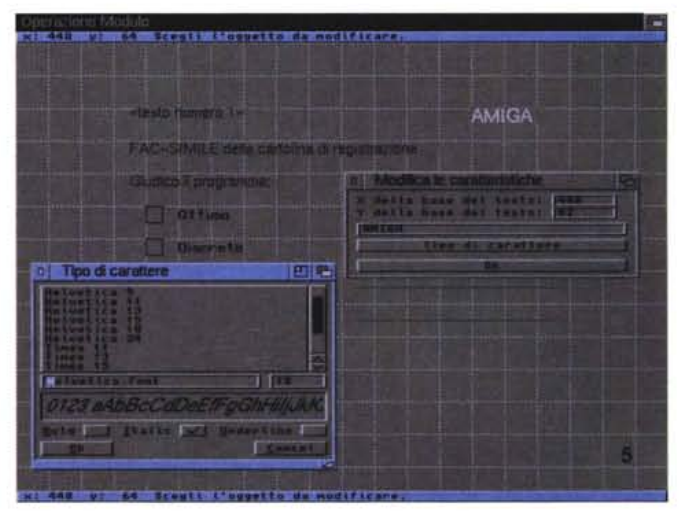

*Ambito Modifica in Operazione Modulo, ove sarà possibile editare i testi presenti nel nostro lavoro, nella posizione X e Ya loro appartenente e nel tipo di carattere da usare, mediante semplici requester.*

Uno sguardo a Grafica di Interni potrebbe evitarci molte fatiche, spesso inutili.

## *Operazione Modulo*

E veniamo alla seconda proposta rivolta alla creazione di modulistica, ovvero stampati con riquadri e descrizioni come ad esempio bolle, fatture, prime pagine di fax, liste, ordinativi ecc. Operazione Modulo ci permetterà infatti di costruire simili supporti nel più semplice dei modi tramite un potente editor di schermo in cui inserire grafica, testi ed immagini. Simile per quanto riguarda la confezione al precedente pacchetto, il programma necessita del S.O. 2.0 per funzionare in quanto utilizza diverse risorse di quest'ultimo, oltre alle librerie IFF e ReqTools, mentre l'eventuale installazione su hard disk è eseguita in modo standard.

Appena caricato il programma si presenta con uno schermo vuoto in cui è presente una griglia di riferimento e che raffigura il foglio di carta su cui andremo a disegnare il nostro modulo. Poiché esso ha le proporzioni tipicamente diverse da quelle di un monitor non sarà possibile inquadrarlo totalmente, per cui risulta molto utile la funzione di autoscroll dello schermo che interviene automaticamente al muoversi del mouse. In alto ed in basso dell'ipotetico foglio ci sono poi due comode barre evidenziatrici, ambedue contenenti le coordinate di riferimento X ed Y del piano di lavoro. I menu offerti da Operazione Modulo sono quattro e vanno da Progetto a Disegno, da Strumenti a Configurazione; per logicità di intervento iniziamo proprio da quest'ultimo.

Sotto il menu Configurazione abbiamo a disposizione le opzioni per la selezione della risoluzione dello schermo mediante requester standard. Si potrà quindi optare per quelle canoniche (PAL-NTSC, Low, High, Interlace o no), oppure per le custom, da inserire a mano. Da considerare, comunque, che le dimensioni corrette per una pagina sono fortemente dipendenti dal tipo di stampante disponibile. Di norma, per una periferica a 9 aghi, una pagina di 640 x 680 pixel è esattamente quella che permette di coprire un intero foglio A4, mentre nel caso di unità a 24 aghi, che tendono a stampare in modo compresso, sarà probabilmente inevitabile incrementare le dimensioni verticali per coprire l'intero foglio. Nello stesso contesto sarà poi possibile scegliere le font di utilizzo, sia nell'ambito dei menu sia nelle barre delimitatrici, mentre una opzione di cambio-colori e le classiche carica/salva configurazione completano la dotazione.

Il menu Progetto oltre alle voci carica/salva file ci offre quelle per la stampa in diverse modalità; nel creare un modulo, sarà possibile inserire al suo interno un testo in modo «variabile», cioè un testo che, mediante una lista associata, possa essere cambiato ad ogni stampa, sia in modo manuale che automatico. Dei chiari requester ci daranno modo sia di inserire volta per volta il testo variabile, a seconda delle necessità, oppure di compilare le opzioni di stampa mediante il richiamo del file associato al modulo. Avremo così la possibilità di stampare moduli con dei testi fissi in cui, al loro interno, saranno presenti anche voci diverse, provenienti magari da database oppure da comuni liste (pensate, per esempio, ad una serie di circolari in cui il testo è lo stesso ma non il destinatario). Oltre a questo avremo anche a disposizione stampe in formati diversi, quali la pagina piena, la ridotta oppure in modo IFF, che in sostanza non produrrà una stampa ma salverà l'immagine del modulo in IFF, modificabile poi da qualsiasi programma di grafica.

Nell'ambito del menu Disegna avremo a portata di mano i tool base per organizzare graficamente il nostro lavoro; sono presenti possibilità di disegno con linee, rettangoli, modalità di inserimento «testo fisso» e «testo variabile», inserimento di un'immagine IFF (dato che Operazione Modulo lavora rigorosamente in bianco/nero in fase di stampa sarà bene che l'immagine sia a soli 2 colori) e di ridisegnare il tutto nel caso in cui alcune nostre manovre abbiano «sporcato» sia il modulo che la griglia di riferimento.

La voce Strumenti, altro fondamentale menu, ci offre la capacità di modificare gli oggetti presenti per quanto riguarda linee (a tratto continuo, tratteggiata, a tratto e punti o. solo a puntini) rettangoli, testo e immagini presenti sul nostro foglio. Una volta selezionato un oggetto si aprirà una finestra contenente i

parametri dello stesso in cui immettere valori numerici o altre caratteristiche. Potremo poi cancellare degli elementi, se non ne siamo soddisfatti, visualizzare o meno la griglia sullo schermo (editabile nelle dimensioni), e con Strumenti/Costrizione modificare la precisione del mouse durante il disegno degli elementi orizzontali o verticali impostando il passo a 16 pixel o ad un altro valore. Per concludere, sempre sotto la voce Strumenti, abbiamo ovviamente la possibilità di selezionare il tipo di carattere, tra i font disponibili, con cui saranno creati i testi per la nostra modulistica.

Operazione Modulo ha tutto quello che può servire per comporre un prodotto dignitoso e ben presentabile: la capacità di gestire le immagini IFF, unita all'ampia varietà di font presenti sotto AmigaDOS 2.0, e le sue procedure di lavoro molto semplici ed efficaci risolvono spesso parecchie delle richieste di cui abbiamo bisogno, senza ricorrere a strumenti più potenti come editor grafici o di painting. Non stiamo parlando comunque di un DeLuxe Paint, certo, e l'uso del colore non è consentito, ma a che può servire una bolla di accompagnamento-beni o una copertina-fax tutta colorata? La gestione di stampa è sicura, i menu sono chiari ed esaurienti, le opzioni ben dosate nella funzionalità. Un onesto prodotto ad un prezzo onesto (e di questi tempi...).

# *Conclusioni*

Riprendendo a soggetto l'ultima frase appena menzionata, non c'è molto altro da aggiungere; Grafica di Interni e Operazione Modulo sono solo due esempi di programmi pensati e scritti all'essenziale, senza fronzoli e belletti, che sanno fare quello a cui sono destinati. La loro economicità non è nel concetto-base di software «povero» di funzioni, è nel saper offrire un supporto, risolvere un problema e null'altro.  $\frac{1}{2}$ 

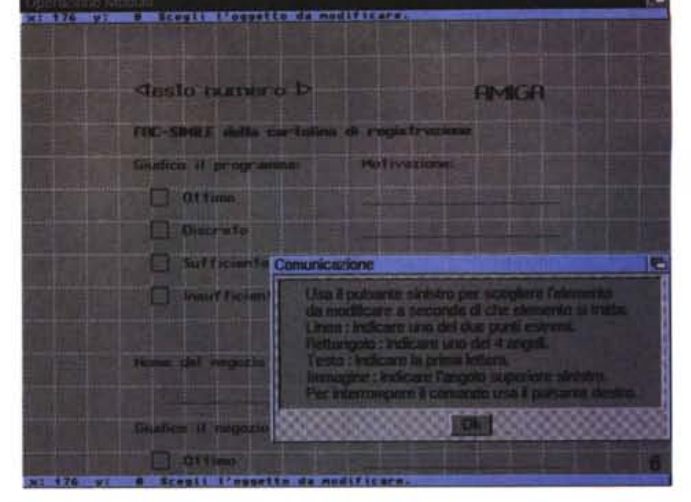

*Anche in Operazione Modulo vi è un comodo help-on-line a cui fare riferimento, abbastanza chiaro. Da notare, nel lavoro in corso, la presenza di un testo «variabile" (testo numero* 1) *oltre a quelli fissi, di cui abbiamo parlato.*

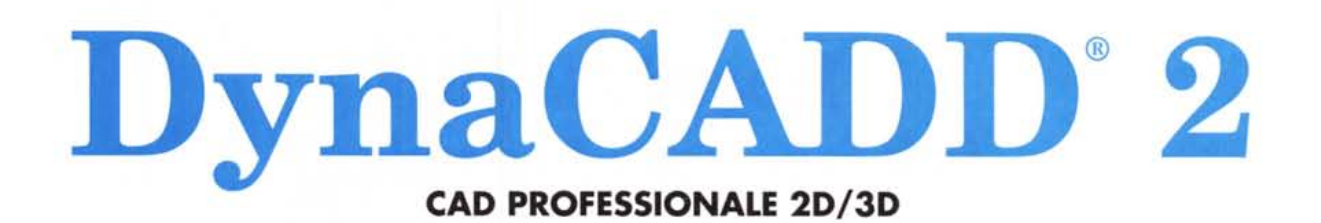

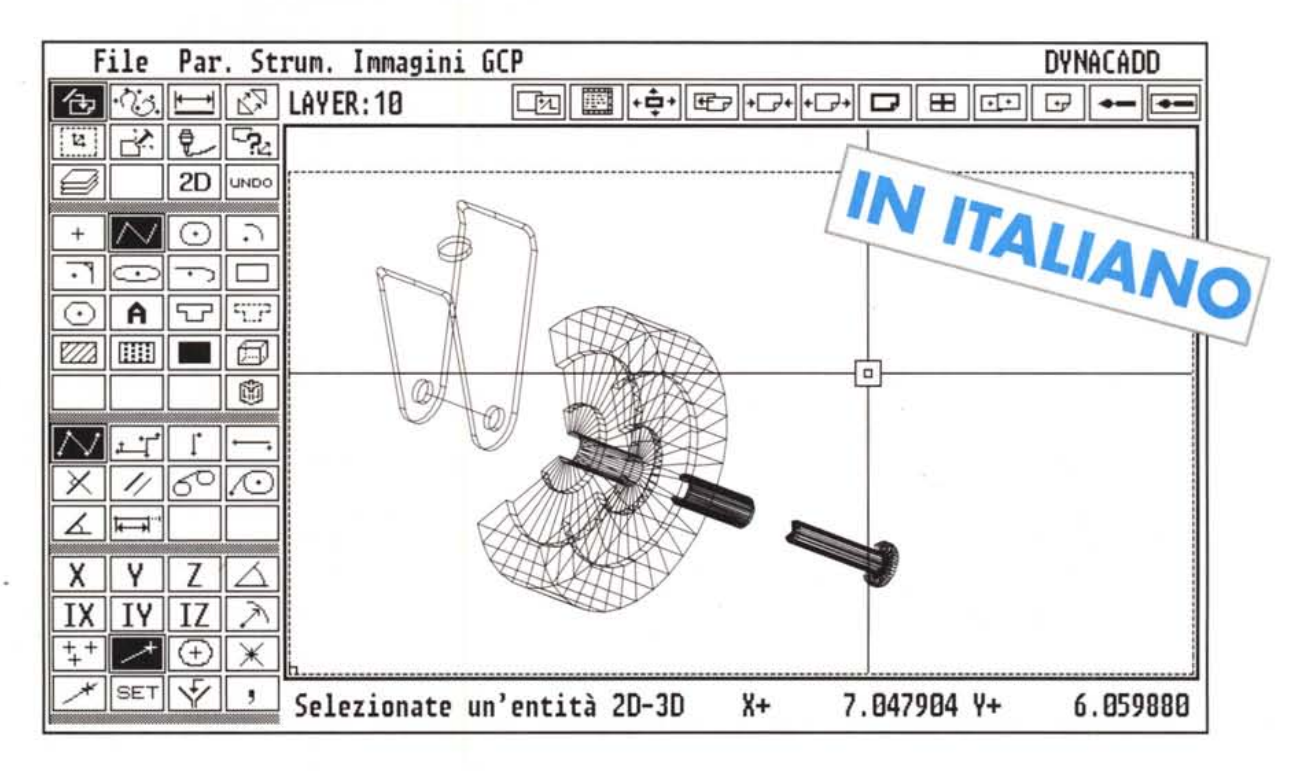

Cad 2D e 3D - 256 layer - 13 tipi di primitive incluse curve di Bezier e b-splines -Uscita su qualsiasi tipo di stampante, plotter o dispositivo PostScript® - Font vettoriali Agfa Compugraphic ed editor di font inclusi - Interscambio file DXF 2D e 3D sia in lettura che in scrittura - Viste tridimensionali multiple - Interfaccia utente semplice ed intuitiva - Servizio di hot-line gratuito - Disportità immediata.

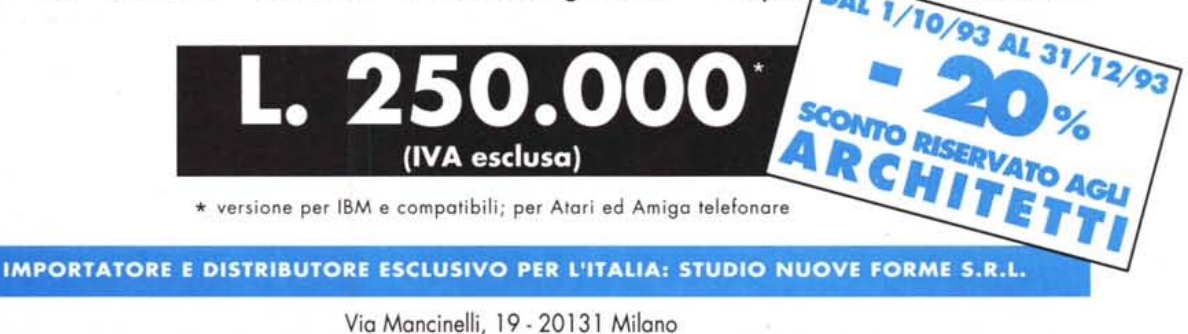

Tel. 02/26143833 - Fax 02/26147440 - DynaCADD Hot-line02/26149649